## **قائمة التدفق**

, من خاللن قسم **قائمة التدفق** ، يمكن للمستخدم ي:

- ل .1 تيب تناز ا بت ر ً قاموا بإنشائهان مسبق رت شاهد جميع التدفقات ال
	- 2. تصفية التدفقات حسب الحالة
		- 3. إنشاء تدفق من الصفر

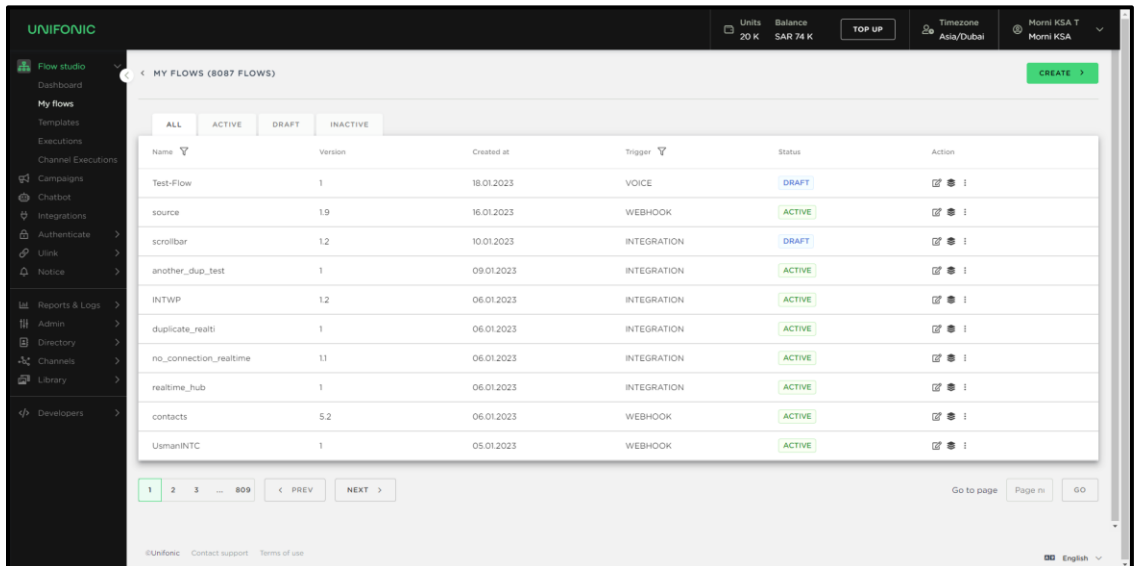

اإلجراءات عىل التدفقات

بجانب كل عنصر، ستجد رمز ثلاث نقاط حيث ستجد بعض الإجراءات المحددة التي يمكنك القيام بها لكل تدفق.

الإصدارات :بمجرد النقر فوق هذا الخيار، ستشاهد جميع الإصدارات المرتبطة بالتدفق، وحالة كل إصدار،

وخيار تحرير إصدار م<mark>عين</mark> من التدفق.

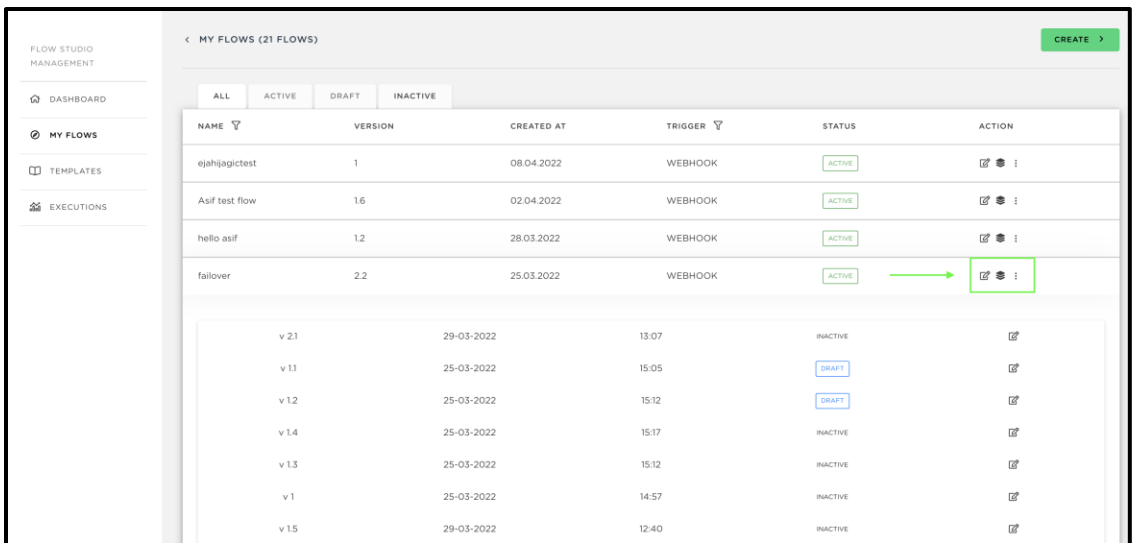

**تحرير التدفق** :بالنقر فوق هذا الخيار، سيتمكن المستخدمون من تحرير إصدار التدفق النشط أو الإصدار الأحدث في حالة المسودة. ֦֧֦֧֦֧֦֧֚֚֡֜֜֜

**إيقاف التدفق** :من خلال النقر على هذا الخيار، سيتمكن المستخدمون من إيقاف تنفيذ التدفق في حالة وجوده į في الحالة *فعال* ومن ثم سينتقل التدفق إلى الحالة ، *غير فعال* وهذا يعني أن جميع عمليات الإعدام التي كانت .<br>. Ĕ ֦֧֦֧֦֧֦֧֧֢֛֛֛֚֚֚֚֡֝֜֜֓֡֜֓֜֜֜֜֜ جارية ستتوقف في ذلك الوقت. i

ح**ذف التدفق** :بالنقر فوق هذا الخيار، سيتمكن المستخدمون من حذف جميع المعلومات المتعلقة بالتدفق، ولن يتمكنوا من استعادة معلومات التدفق الذي قمت بحذفه.